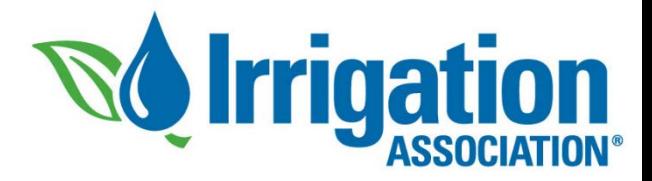

#### Submit Your CEUs

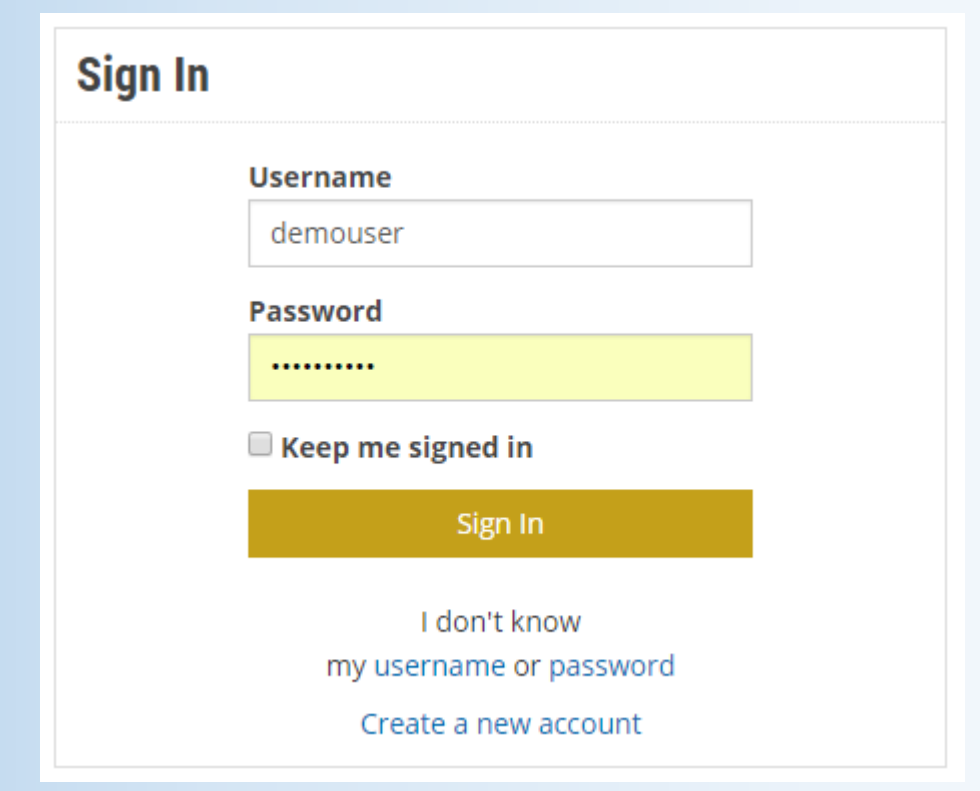

#### **Log in to irrigation.org and navigate to the Submit CEUs page**

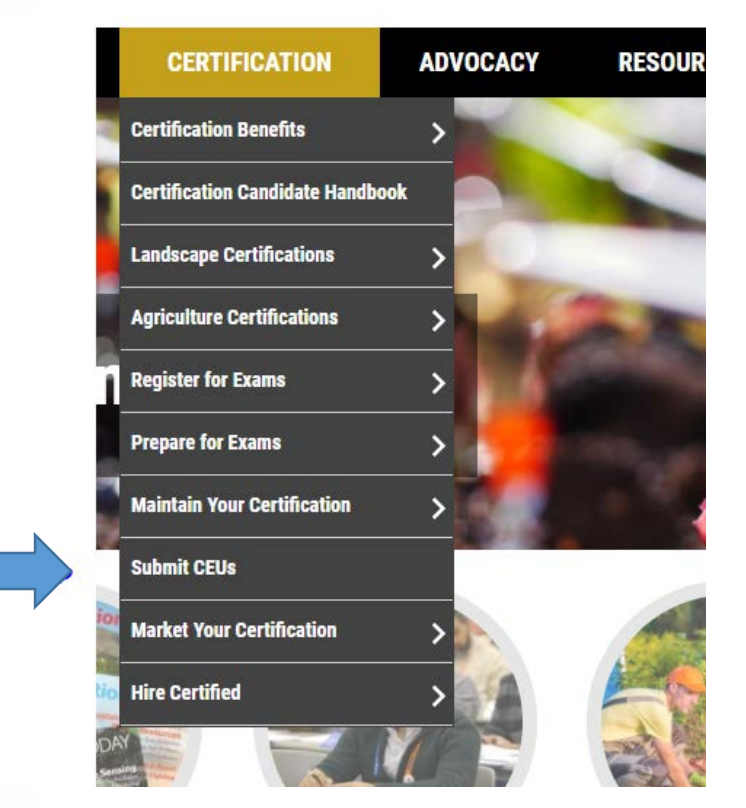

# Select the type of activity from the drop-down menu.

- Most all irrigation training and classes fall under **Attending Irrigation Courses or Seminars**.
- If the training was given by your company/employer, then it is an **In-House Irrigation Course (Tier** 2)
- The website will automatically assign the appropriate tier for your CEUs based on your selection.

Current CEU period: 2018 - 2019 Total CEUs submitted for cycle above: 0.00 Number of CEUs needed to complete cycle above: 20.00

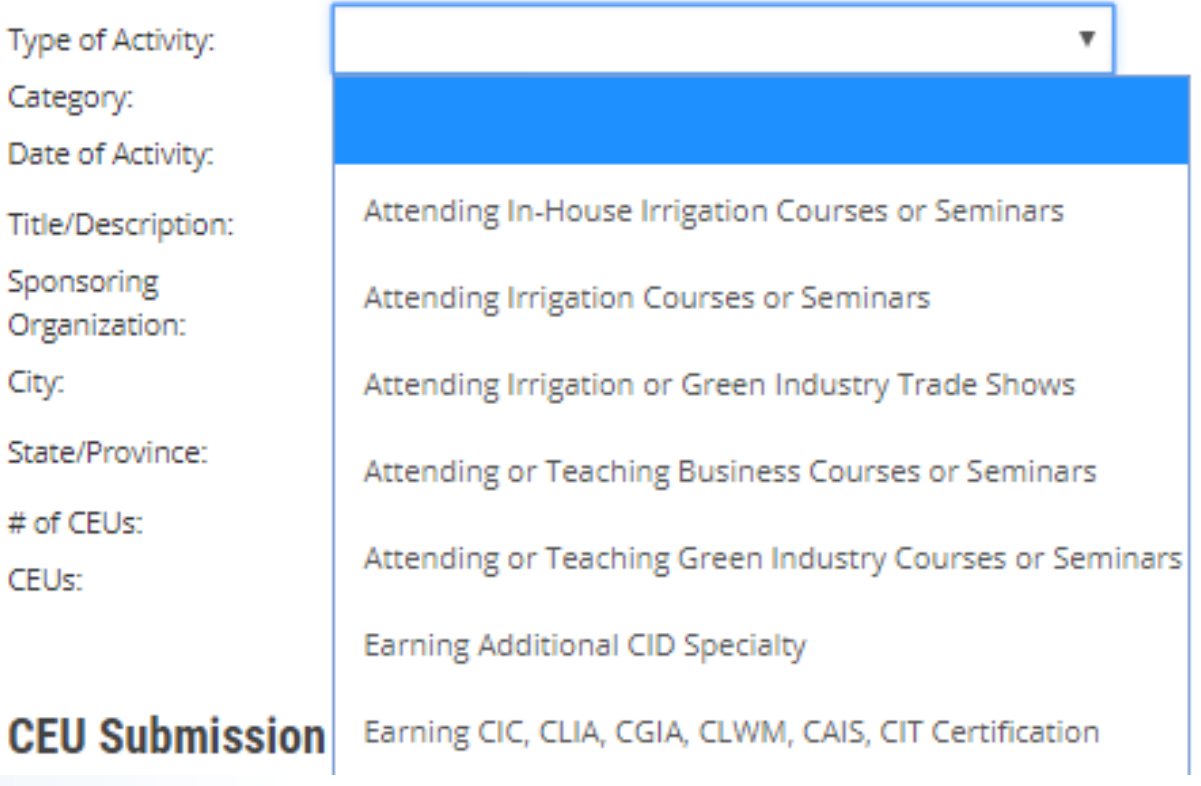

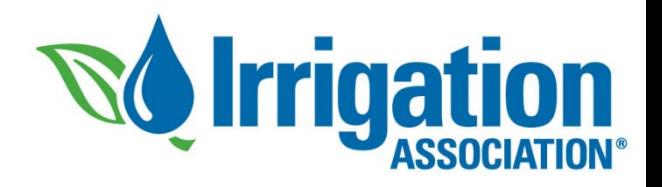

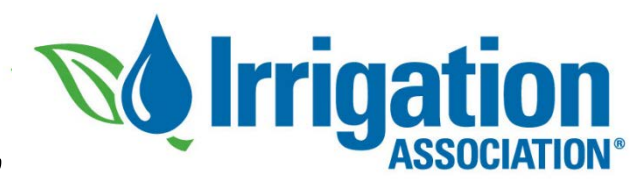

# Fill in the details and click 'Add CEUs'

- Put the name of the activity in the Title/Description field, and fill in the remaining details.
- For online classes or seminars, you may leave the city & state information blank.
- Notice that the CEUs were automatically calculated for my tier-3 activity (0.25 CEUs per hour)
- Click 'Add CEUs'

#### **CEU Submission Form**

#### **Your Name**

**Type** 

Date

City:

 $\mathbf{a}$  and  $\mathbf{a}$  is the set of  $\mathbf{a}$ 

Current CEU period: 2016 - 2017 Total CEUs submitted for cycle above: 15.18 Number of CEUs needed to complete cycle above: 4.82

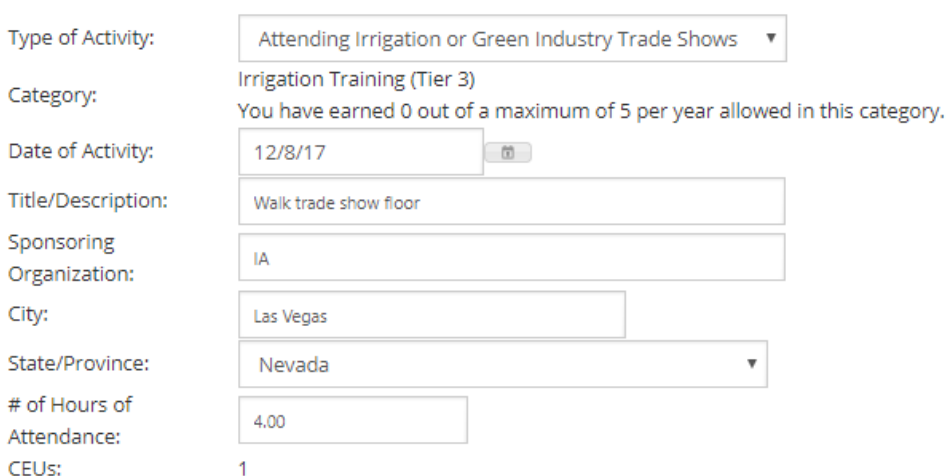

Attending irrigation or green industry trade shows, including walking the show floor or attending c employer or affiliate trade association booth does not qualify to earn CEUs.

• CEUs earned at the rate of one-quarter (0.25) CEU per hour of attendance.

. A maximum of five (5) CEUs per cycle can be earned in this category.

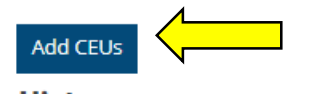

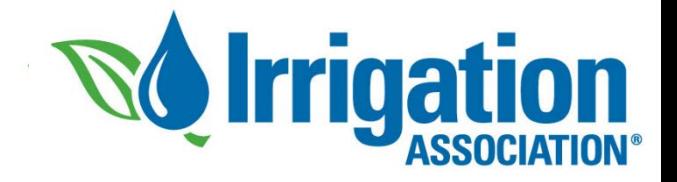

## Submit

• After clicking **Add CEUs, a** pop-up window will appear for you to review your submission. After confirming your entry, click **Submit** at the bottom of the window.

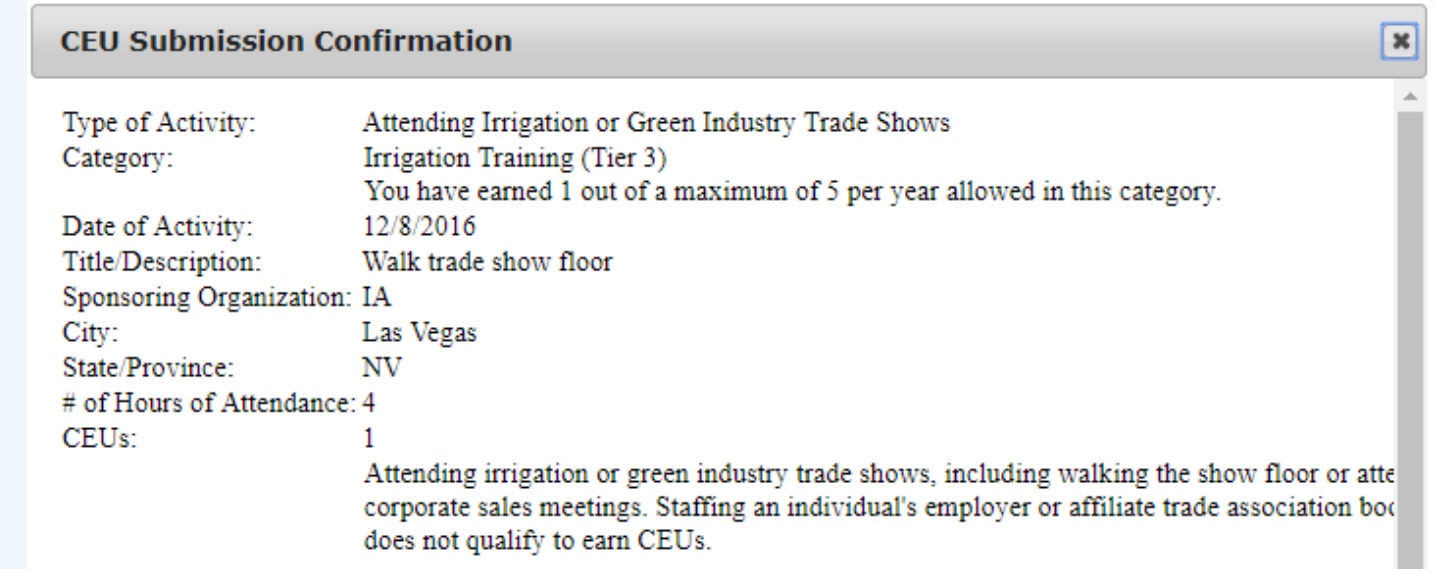

- CEUs earned at the rate of one-quarter (0.25) CEU per hour of attendance.
- A maximum of five (5) CEUs per cycle can be earned in this category.

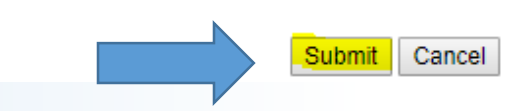

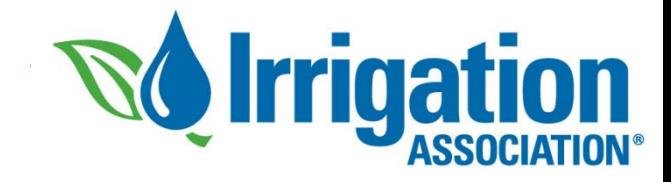

### Viewing Your CEUs

- Your submission will appear immediately at the bottom of the page in your **CEU Submission History**. If you see it there, it has been accepted.
- The CEUs needed for your current cycle will also be updated under your name.
- Remember to keep supporting documentation that shows you attended the event!
- The IA audits 10% of certified individuals at random each year. If selected, you will need to prove you attended the events you submitted.

#### **CEU Submission Form**

**Your Name**

Current CEU period: 2016 - 2017 Total CEUs submitted for cycle above: 16.18 Number of CEUs needed to complete cycle above: 3.82

Add CEUs

#### **CEU Submission History**

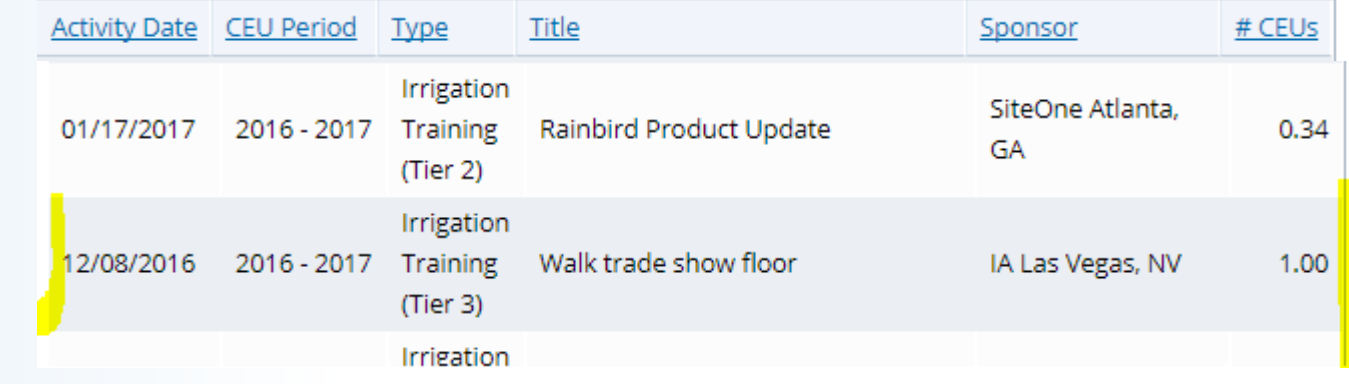

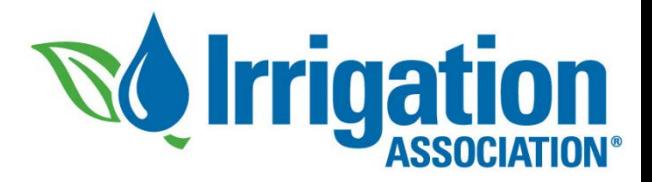

### Common Errors

- You can submit a maximum of 20 CEUs per cycle. If an event would put you over 20 CEUs, reduce the hours you are submitting so that you end with exactly 20.
- You can submit a maximum of five tier-2 CEUs and five tier-3 CEUs per cycle. The website will prevent you from adding more than the limit.
- Apple's Safari web browser seems to have trouble with this submission form. Consider using Mozilla Firefox or Google Chrome to submit your CEUs.

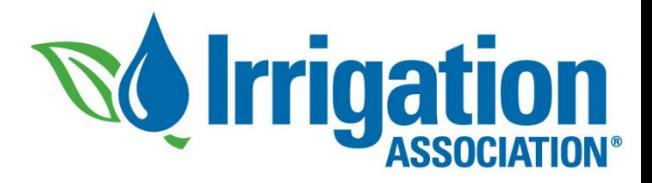

### Help!

- If you mistyped your entry, put in the wrong date, or have a question, call us at 703.536.7080 and ask for Certification. We can help!
- Review CEU requirements and access a full listing of activities that qualify for CEUs is available at:

[http://www.irrigation.org/IA/Certification/Maintain-Your-Certification/CEU-](http://www.irrigation.org/IA/Certification/Maintain-Your-Certification/CEU-Requirements/IA/Certification/CEU-Requirements.aspx)Requirements/IA/Certification/CEU-Requirements.aspx